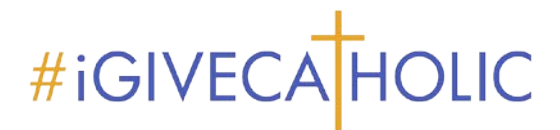

## **It's Time to Begin Registering Your Organization To Return for #iGiveCatholic 2020!**

We are thrilled that you will again be participating in #iGiveCatholic on #GivingTuesday! This year, #GivingTuesday takes place on December 1, with the Advanced Giving Phase opening for donations beginning at 12:00 am on Monday, November 16.

As we mentioned, the registration process will be different this year, and your organization will first apply to participate. *NOTE: You will receive emails from the GiveGab (our platform provider) and #iGiveCatholic team about your organization's application status throughout the registration process.* You can view a brief support article on the process of applying for participation titled *"How do I register to participate in #iGiveCatholic?"* **[here](http://support.givegab.com/en/articles/4258829-how-do-i-register-apply-for-igivecatholic)**.

To apply and begin the registration process, please follow the steps below:

1. Click the link below, or navigate to our arch/diocesan/foundation landing page on the igivecatholic.org website.

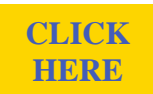

2. Click on the "Apply Now" button as shown in the example below:

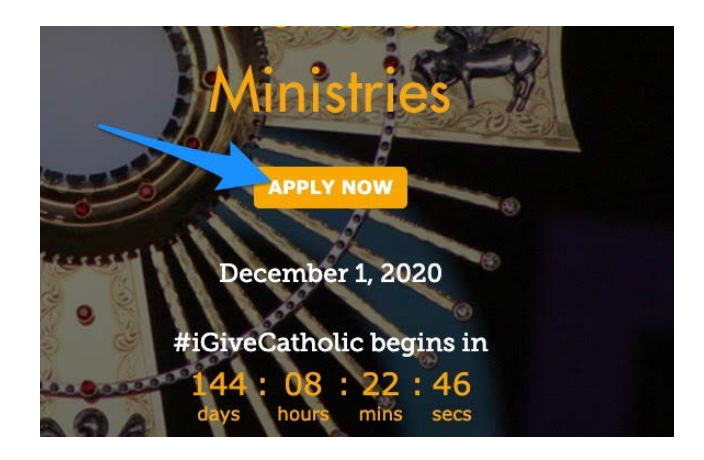

3. Search for your organization by entering your organization name or a portion of it. Find your organization and click on "Participate" to the right of your organization name (see example below). *Search Tip:* If your organization is St. Michael Parish, consider truncating your search terminology to only "Michael" to find all organizations containing that particular word/name. The "search" feature *should* find your organization whether you enter "St. Michael", "Saint Michael", or "St Michael", however, we recommend searching only for Michael.

## #iGIVECAHOLIC

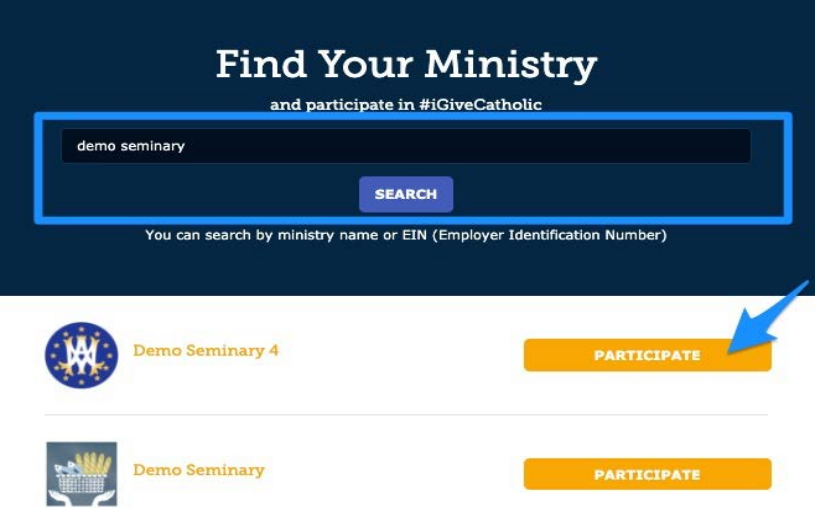

## **\*\*If you are a NEW administrator for a returning #iGiveCatholic organization, skip to Step 9 for an added action item! Otherwise, continue to Step 4 \*\***

4. Answer the Survey Questions on the screen for your particular organization, and click "Register" at the bottom.

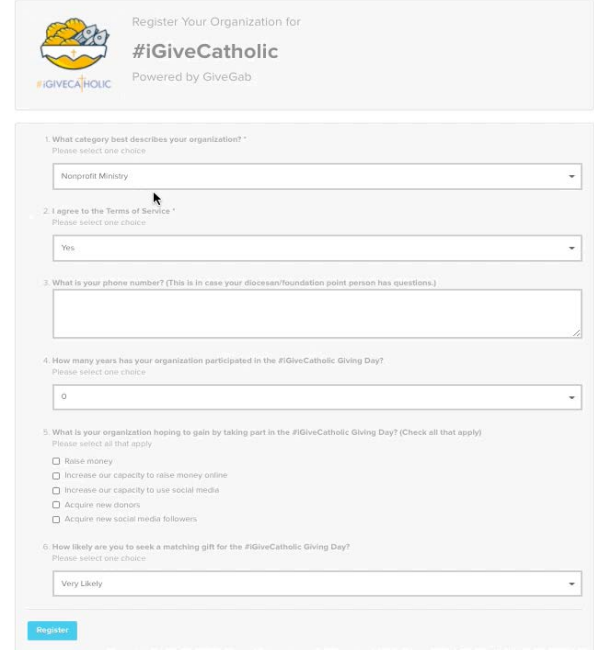

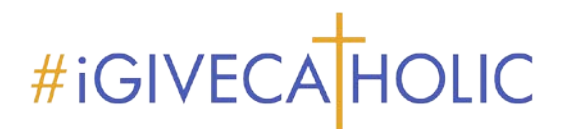

5. You will be directed to your Admin Dashboard, and your status will appear as "Pending" (see example below) until our office reviews and approves all organization applications. The approval process should only take a few business days.

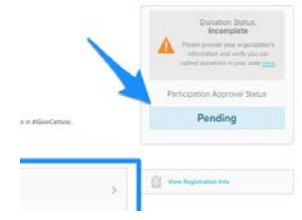

6. Beneath the status notifications on your dashboard, you will be presented with the option to copy a profile from a previous year or start a new profile from scratch. That's because you are re-registering an organization that participated in an #iGiveCatholic Giving Day in the past and the information has been stored year-over-year. Don't worry, you can make changes if you elect to use an old profile. In fact, we highly encourage updates to keep your page looking fresh for donors! Depending on your screen size, you may need to scroll down just a bit to see this option:

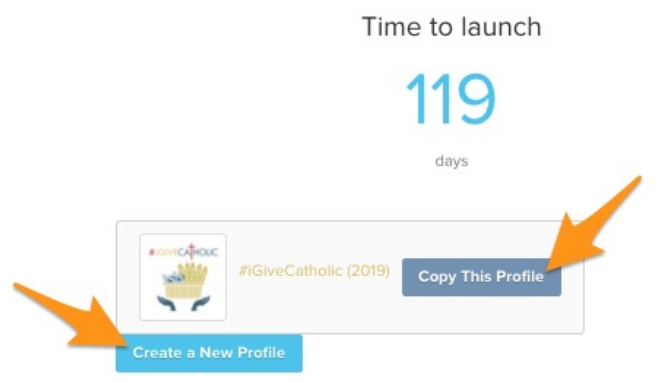

- 7. While you are waiting for your organization to be approved to participate in #iGiveCatholic 2020, you can also update your organization administrators and other important information. You can check out our marketing tips and suggestions for creating an impactful profile page by viewing our archived webinars on the [Trainings page!](https://www.igivecatholic.org/info/trainings)
- 8. Once your organization has been approved to participate, your dashboard status will change to show the "Approved" status like the example below:

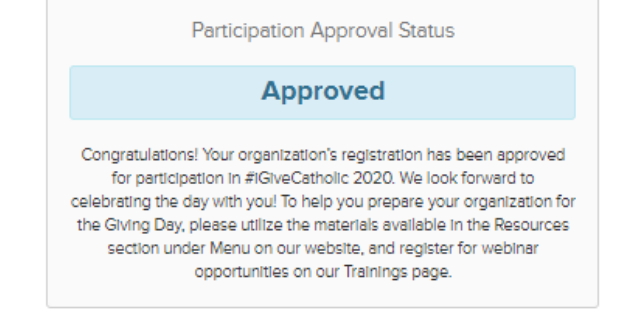

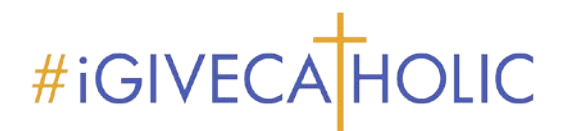

9. \*\*New administrators will need to be granted access to the organization's dashboard before you can continue with the registration process. If you are a new #iGiveCatholic administrator for this organization, once you have clicked "Participate" you will see the screen below. Click the box "Request Access", or enter a note into the blue chat bubble in the bottom right-hand corner of the screen. **Once you have been granted access,** you can continue with Step 4 above and begin answering the Survey questions.

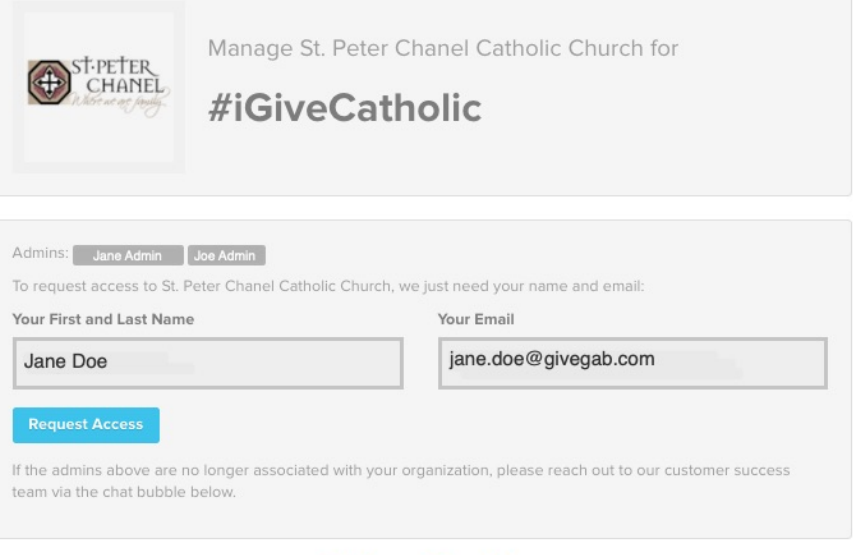

*NOTE: If you have questions or problems at ANY stage of the approval/registration process, the quickest resolution will be for you to click on the blue chat bubble in the bottom-right hand corner of the site/screen and enter your question or issue, or send an email to [questions@igivecatholic.org.](mailto:questions@igivecatholic.org) The GiveGab Customer Success Team will be able to assist you and are on call Mon-Fri, 8 am to 6 pm Eastern!*

**GiveGab**<sup>®</sup>

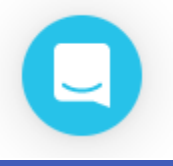